메뉴 맵 1/2 페이지

# 메뉴 맵

## 메뉴 목록

### 용지 메뉴 보고서 네트워크**/**포트 기본 용지함 용지 크기/종류

다용도 공급 장치 구성 스태플러 테스트 사용자 정의 유형 메뉴 설정 페이지 장치 통계 네트워크 설정 페이지 <sup>1</sup> 병렬 [x] 프로필 목록 인쇄 글꼴 인쇄 디렉토리 자산 보고서 활성 NIC 표준 네트워크 <sup>2</sup> 표준 USB 직렬 [x] SMTP 설정

### Universal 설정 출력함 설정

대체 크기 용지 질감 용지 중량 용지 넣기

기밀 인쇄 임시 데이터 파일 삭제 보안 감사 로그 날짜 및 시간 설정

일반 설정 플래시 드라이브 메뉴 인쇄 설정

### 보안 보기 위해서 보험 설정 시간을 보이는 도움말 보이는 것 같아.

모든 설명서 인쇄 인쇄 품질 인쇄 설명서 매체 설명서 인쇄 결함 설명서 메뉴 맵 정보 설명서 연결 설명서 이동 설명서 소모품 설명서

<sup>1</sup> 프린터 설정에 따라 이 메뉴 항목이 네트워크 설정 페이지 또는 네트워크 [x] 설정 페이지로 나타납니다. <sup>2</sup> 프린터 설정에 따라 이 메뉴 항목은 기본 네트워크 또는 네트워크 [x]로 나타납니다.

## 프린터 제어판 사용

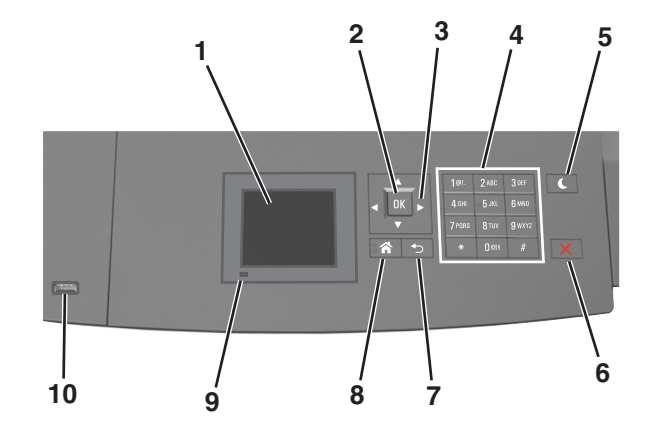

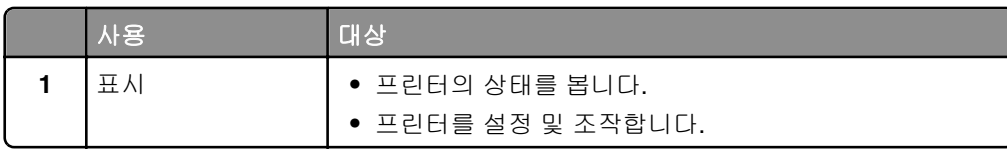

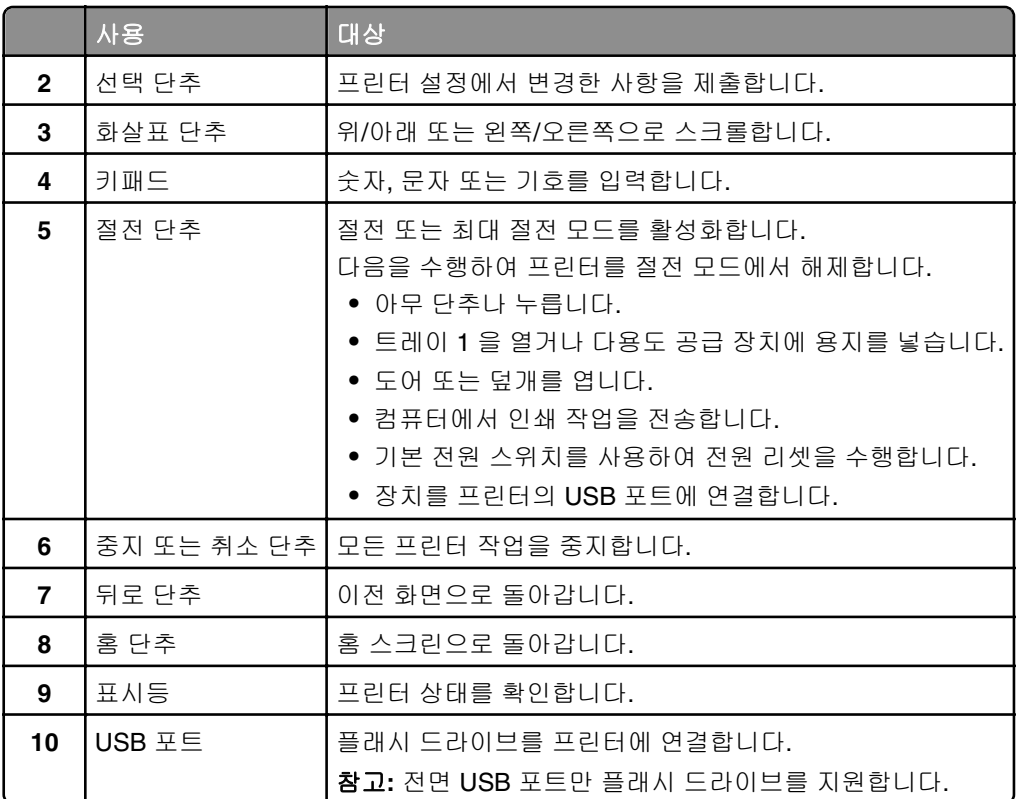

## 절전 단추 및 표시등의 색상 이해

프린터 제어판에서 절전 단추 및 표시등의 색상은 특정 프린터 상태 또는 조건을 나타냅니다.

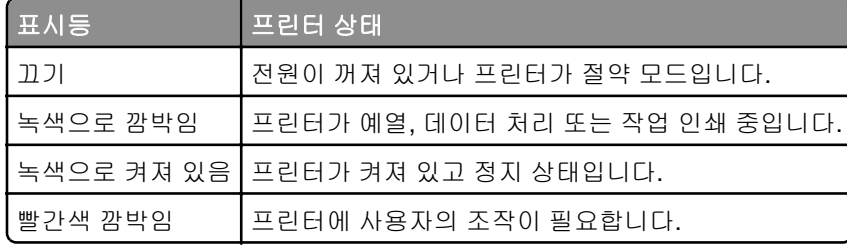

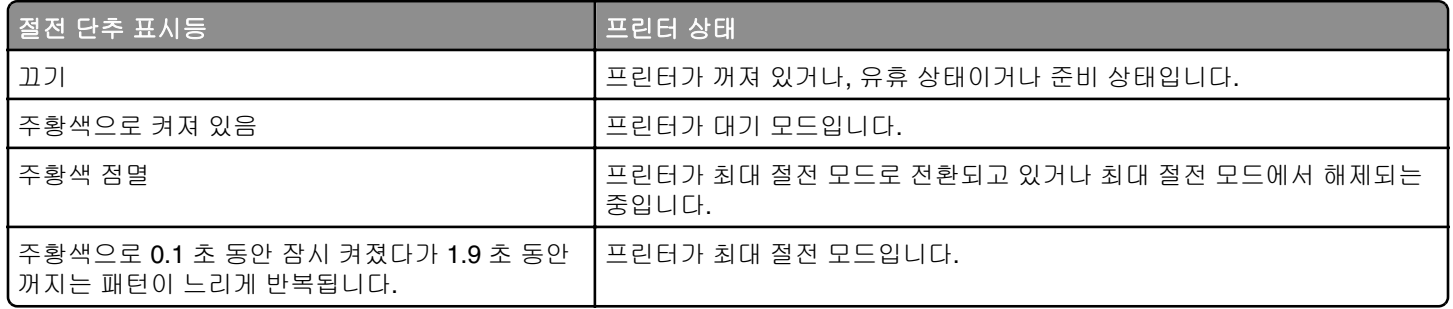